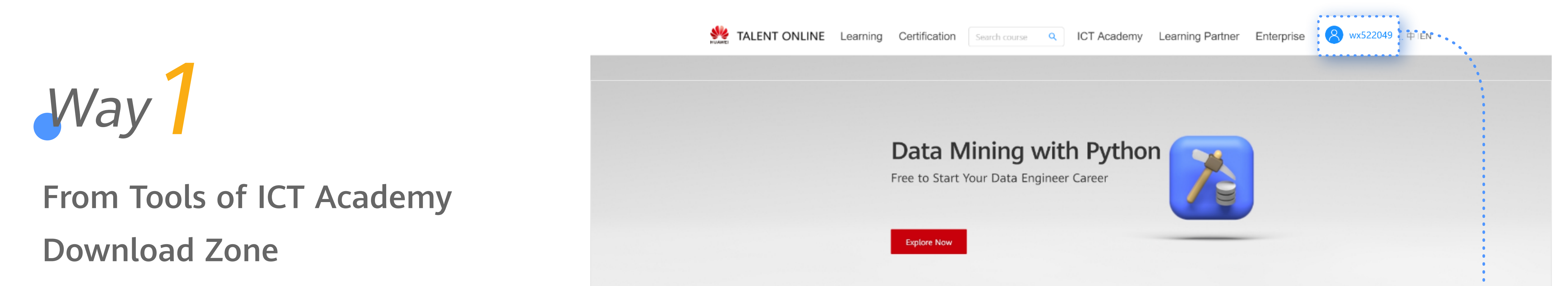

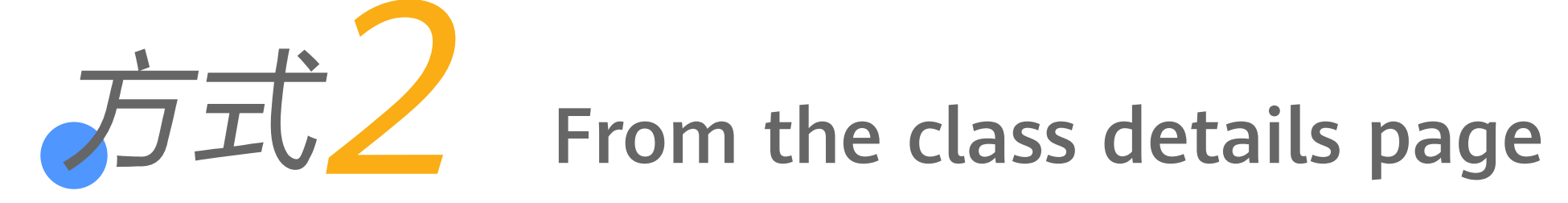

Steps:

①After logging in to the Huawei Talent Online Platform, the ICT Academy student can click "ICT Academy Download Zone"to enter the Documentation Center.

Notes: If the course resources of the class contain lab tools, the ICT Academy student can download tools on the class details page.

②Then click "Trainee Zone",and select "Tools"in the resource classification.

③Find required tools ,and download.

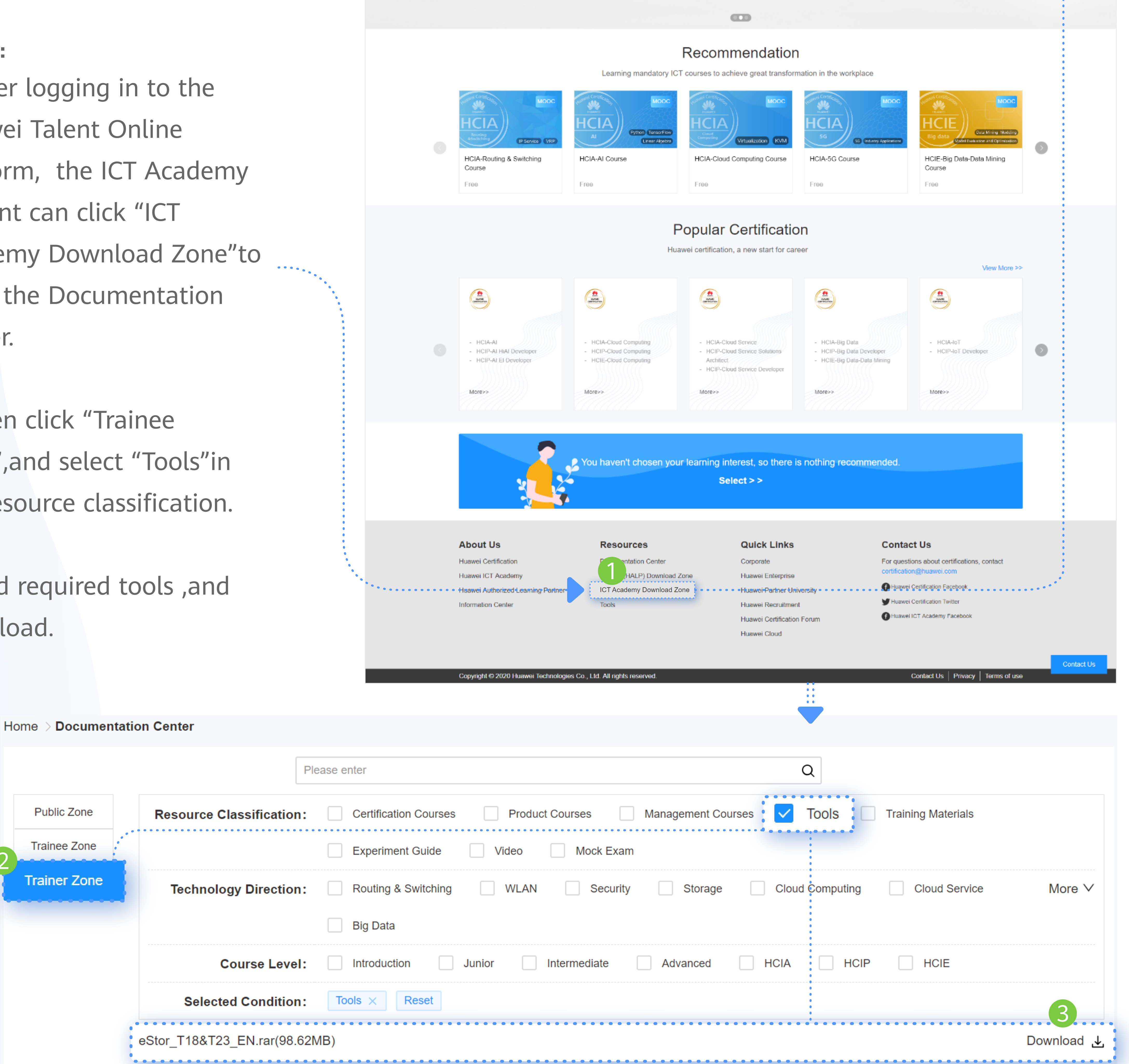

, , , a conservable conservable conservable conservable conservable conservable conservable conservable conservable conservable  $\epsilon$ 

## Steps:

Notes: If the course contains lab tools, the ICT Academy student can download tools on the course learning page.

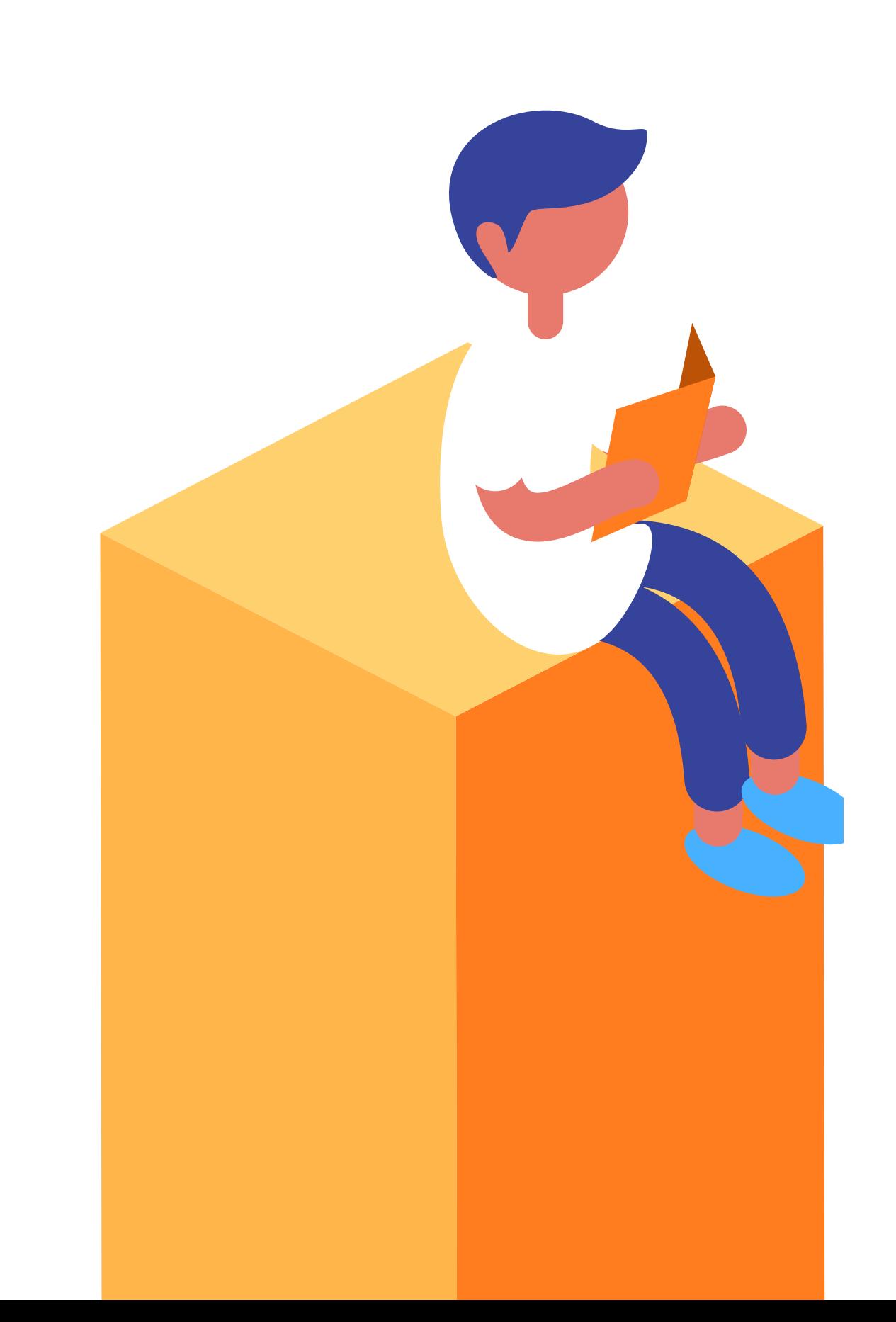

①The ICT Academy student can log in to the Huawei Talent Online Platform, and open the class details page from My Classes.

②Then click "Prepare Materials", and find lab tools for the class.

## ③Download tools.

Steps: ①The ICT Academy student can log in to the Huawei Talent Online ……… Platform, and open the course learning page from

My Course.

②Choose Course Guide > Lab Guide > Lab Tools and find required lab tools for the course.

③Download tools.

Course Guide > Lab Guide > Lab Tools Course Search **Catalog** & Learned 40% ■ Lab Environment Description ● **D** Lab Tools  $\bullet$ く  $\begin{array}{c} \bullet & \bullet & \bullet & \bullet & \bullet & \bullet & \bullet \end{array}$ Course Guide Lab Tools NBookmark this page C Learning Guide C Lab Guide **Introduction to eStor:** OceanStor Emulator Storage V100R001 (eStor for short) emulates OceanStor Dorado V6 6.0.1 storage 1. Storage Technology systems' basic functions and features, such as SAN configuration, reads/writes, snapshot, remote Trends replication, and HyperMetro services. eStor is applicable to training and function demonstration scenarios. It helps salespersons, service personnel, O&M personnel, and administrators of storage Final Exam systems to better operate OceanStor Dorado V6 6.0.1. **Installation Environment Requirements: XXXXXXXX .Download and install OceanStor eStor** 2. For more details, download the OceanStor Installation Guide. 

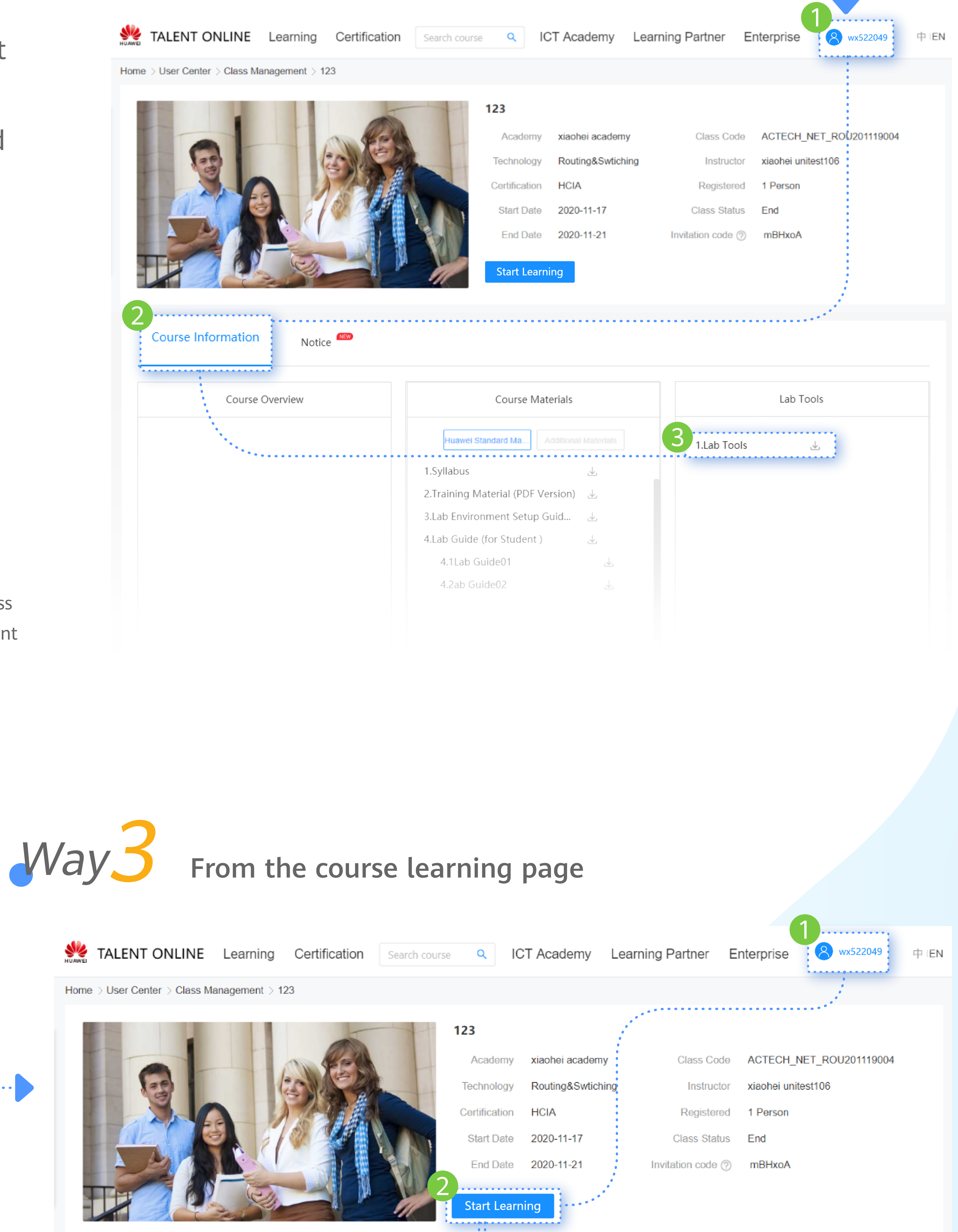

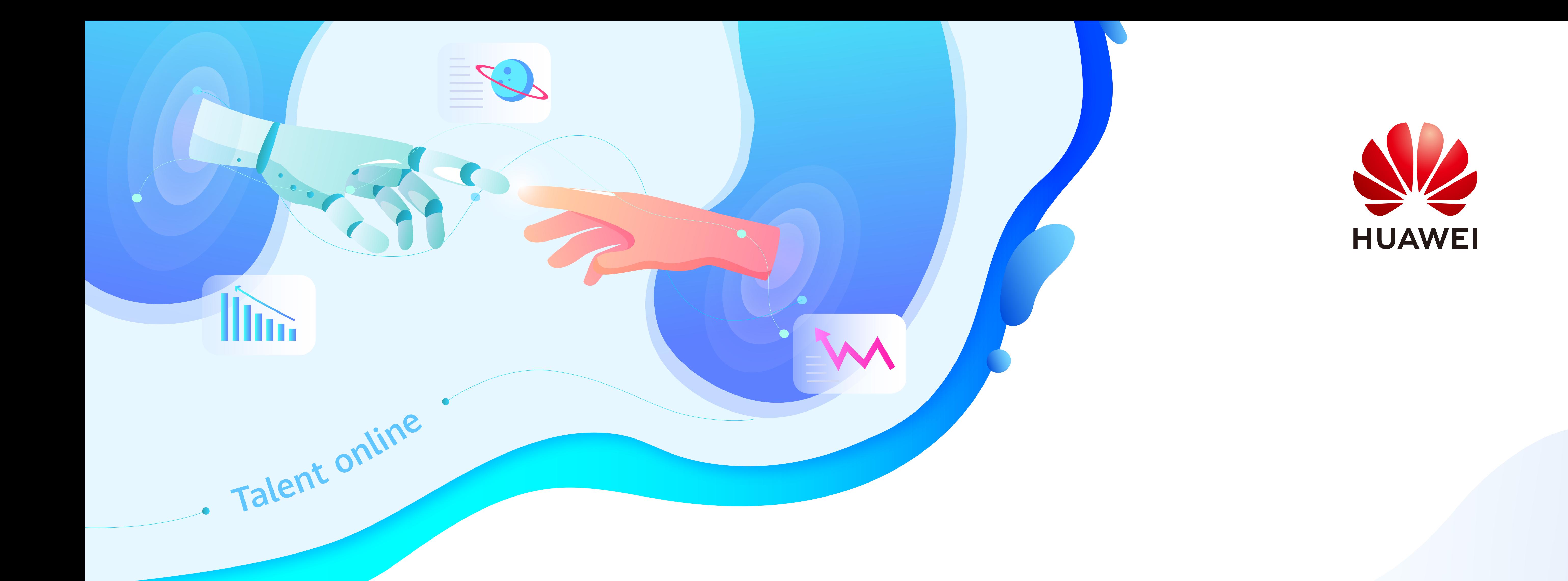

## **Lab-ICT Academy Student Operation Guide**

## How does ICT Academy student obtain lab tools?